## AGENCY ONBOARDING PROCESS

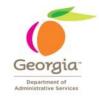

This checklist outlines the steps to prepare your agency for ePerformance:

| Step 1: | Verify that job profiles for agency jobs are correct and up-to-date in PeopleSoft.                                                                                                    |  |
|---------|----------------------------------------------------------------------------------------------------|--|
| Step 2: | <ul> <li>Run Query 0HR045 to verify that Reports To information is up-to-date.</li> <li>Confirm all "reports to" fields have been populated and are accurate for your agency.</li> <li>Begin correcting and maintaining the "reports to" field throughout the year.</li> </ul>                                                                                                    |  |
| Step 3: | <ul> <li>Run Query 0HR046 to verify email addresses have been populated with the correct email address in PeopleSoft.</li> <li>Send employees to the following navigation to update their e-mail address: Employee Self Service &gt; Personal Information &gt; Email Address.</li> <li>Work with your IT department to ensure that e-mail notifications will flow between managers and employees without firewall issues (See DOAS~HRA Performance Management webpage for Firewall Instructions).</li> <li>Check your Internet Browser to ensure compatibility. The version of PeopleSoft the State currently uses is only compatible with Internet Explorer versions 7 &amp; 8. If you are using IE9, see the compatibility instructions on the DOAS~HRA Performance Management webpage.</li> </ul> |  |
| Step 4: | <ul> <li>Determine the names and submit along with the employee IDs for the HR Administrators to be trained to ePerformance@doas.ga.gov.</li> <li>In addition, determine the departments the HR administrator(s) will oversee and email to ePerformance@doas.ga.gov.</li> <li>Complete the online SAO HCM Security Application form for all HR Administrators within PeopleSoft under Agency Security; confirm options 12 &amp; 13 for ePerformance HR Admin access and submit for approval (See HCM Security Application HR Admin job aid on the DOAS~HRA Performance Management webpage).</li> <li>Contact the DOAS HRA Performance Management Team to discuss HR Administrators training. It is recommended that at least two HR Administrator's from each agency be trained.</li> </ul>          |  |
| Step 5: | • Ensure that all managers and employees have PeopleSoft logins. If passwords need to be reset, .contact the SAO Security Helpdesk at sao_ps_access@sao.ga.gov.                                                                                                    |  |
| Step 6: | <ul> <li>Meet with DOAS HRA Performance Management Team to discuss ePerformance options:         <ul> <li>Frequency of reviews – quarterly, mid-year, annual</li> <li>Which sections of form to use</li> <li>Weightings of individual sections</li> <li>Any additional required competencies, goals or job responsibilities for agency</li> <li>Individual development plan – required or optional</li> <li>Employee self-evaluation – required or optional</li> <li>Timeline for implementation and process steps</li> <li>Communication methodology</li> <li>Training (HR Admin, Manager, Employee)</li> </ul> </li> </ul>                                                                                                    |  |
| Step 7: | Complete HR Admin Training with DOAS HRA Performance Management Team.                                                                                                    |  |

| Step 8:             | Train managers and employees using materials on the DOAS HRA Performance website and the online training provide by SAO in the TeamWorks HCM Osection.                                                                               | nance Management<br>Online Training |
|---------------------|----------------------------------------------------------------------------------------------------|-------------------------------------|
| Step 9: •           | Create Documents (See the HR Admin Guide on the DOAS~HRA Perform webpage). Run the View Document Creation Results and Missing Documents reports Guide). Troubleshoot by correcting any document creation errors (i.e., "reports to") | (See the HR Admin                   |
|                     |                                                                                                    |                                     |
|                     |                                                                                                    |                                     |
|                     |                                                                                                    |                                     |
|                     |                                                                                                    |                                     |
|                     |                                                                                                    |                                     |
|                     |                                                                                                    |                                     |
|                     |                                                                                                    |                                     |
|                     |                                                                                                    |                                     |
| DOAS Human Resource | es Administration                                                                                                    | Revised 1/2013                      |